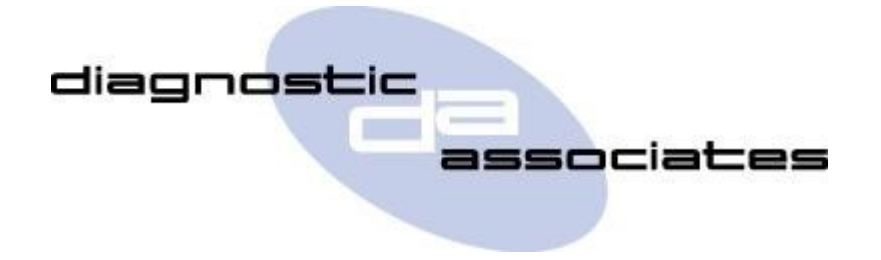

## **DA-ST512**

# **(Pre-Delivery Inspection Application)**

## **User's Manual**

### **Pre-Delivery Inspection Application**

This application will perform the diagnostic Pre-Delivery Inspection (PDI) functions that the IDS/ SDD tool would perform, if they are supported by the particular vehicle. These include clear transport mode, clear speed limiter, reset the battery amp-hour status, reset PCM adaptations, reset PCM flight data, enable passive keys, Telematics provisioning/activation, and clear DTCs.

**NOTE** - The application does not cover those aspects of the PDI that IDS/SDD may cover which are manual PDI tasks.

#### **Pre-Delivery Inspection Process**

Once the application is selected the Pre-Delivery Inspection procedure will start straight away once the vehicle ignition is on, further details of which are given below.

#### **General Procedure**

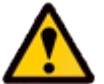

Please ensure the vehicle is in a safe working mode prior to exercising the following procedure.

- The trigger is for the operator to switch on the vehicle ignition. If this is not currently on, then you will be asked to turn it on and to press **OK** when this has been done.
- On detecting the ignition state, the process starts to run and the message '**Please wait**' is displayed on the screen. The process will commence in approximately 10 seconds.
- Once the application has successfully completed "**PROCEDURE COMPLETE**" will be displayed. Pressing the **OK** button will return to the main application menu.

**Note:** If the process fails for whatever reason, a failure message will be displayed. At this time the process should be repeated ensuring that all conditions for the process have been met.

To abort the procedure press the **X** button on the keypad at any time.

### **Pre-Delivery Inspection Model Year Updates**

The software associated with the Pre-Delivery Inspection application is updated periodically to increase it's coverage for new JLR vehicles and model year updates. You can check for these updates by connecting your device to a PC via the supplied USB cable, and launching the DA App Hub. This tool will connect to the Diagnostic Associates file server and check to see if a newer version of the Pre-Delivery Inspection application is available to download.

### **Pre-Delivery Inspection Supported JLR Vehicles**

The following JLR vehicles and associated model years are supported by the Pre-Delivery Inspection application at the time this user manual was produced. To obtain an up-to-date version of this table you should visit the Diagnostic Associates website.

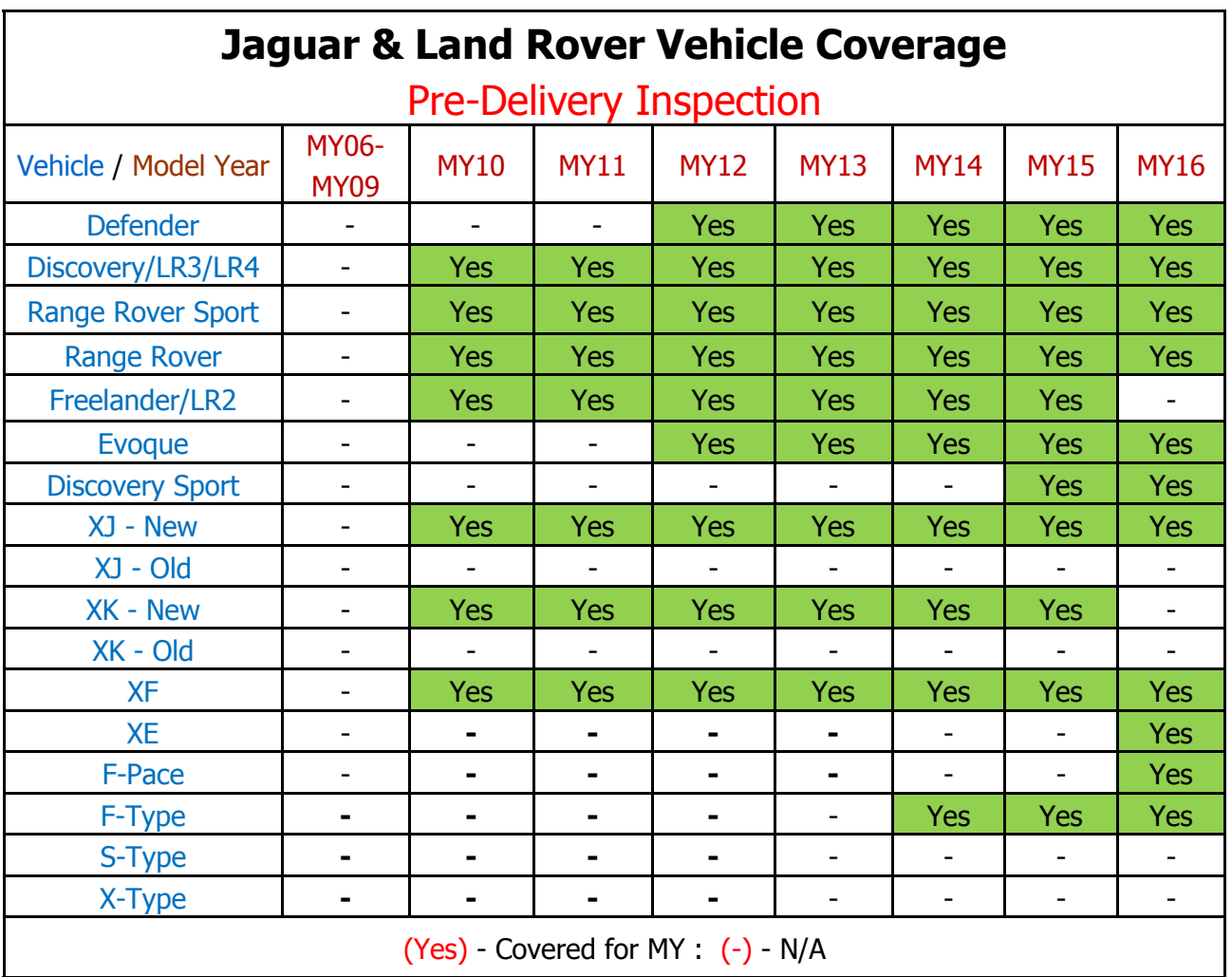